## **River Run Pricing**

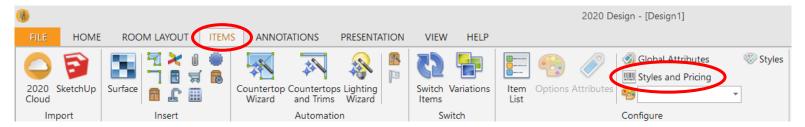

Select the Items tab from the top menu and select Styles & Pricing

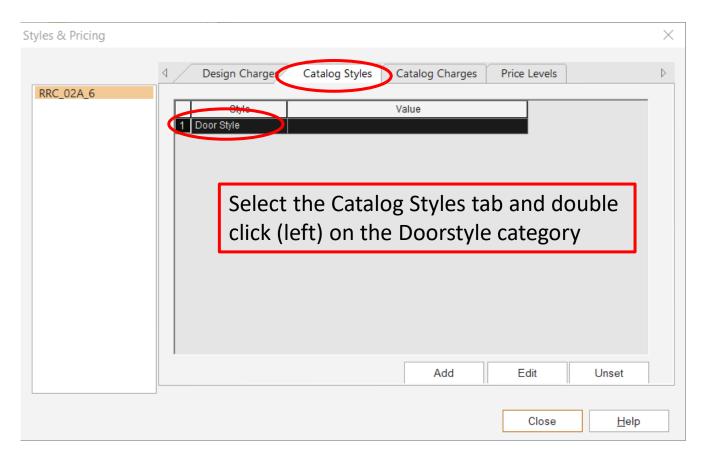

## **River Run Pricing**

Hampton

Hampton Linen

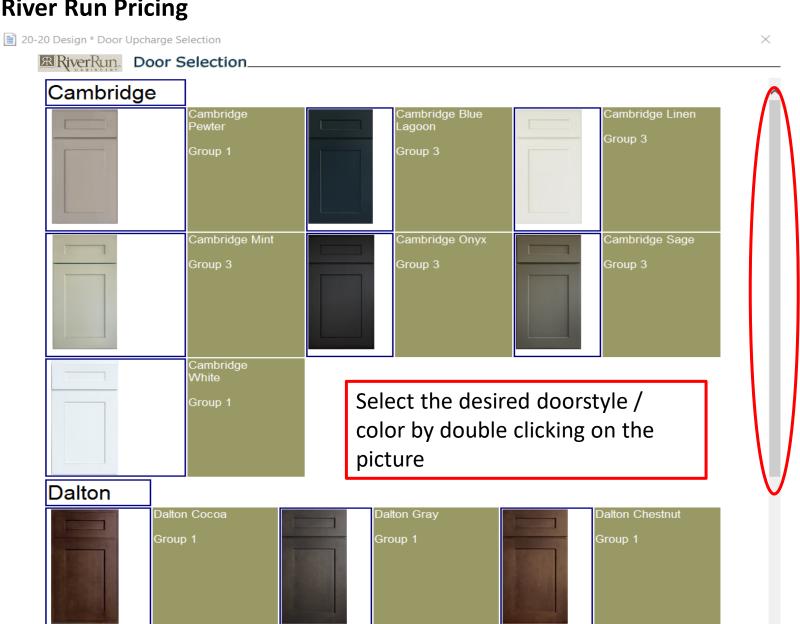

"Click on the style of your choice" Cancel Scroll to more doorstyles here if needed

## **River Run Pricing**

Select the Price Levels tab from the top menu

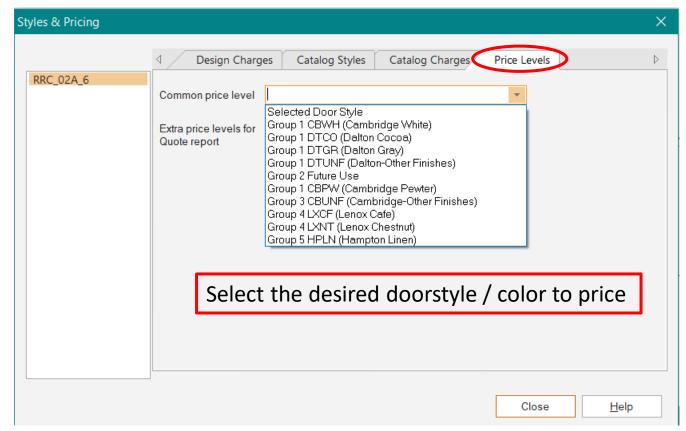

List pricing based on Group level will now be populated in your pricing report